# **Email értesítő beállítása**

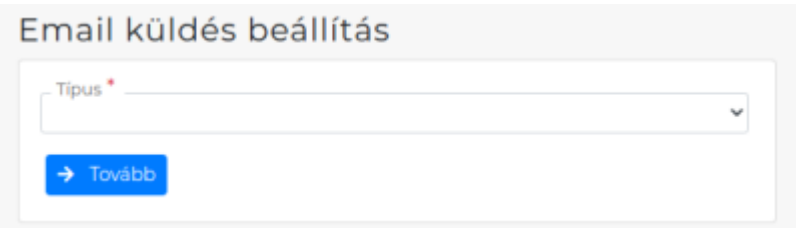

Törzsadatok → Pénzügyi → Email értesítő → Beállítás menüpontban először ki kell választani a bizonylat **Típusát**, majd a **Tovább** gombra kattintva megadni a paramétereket.

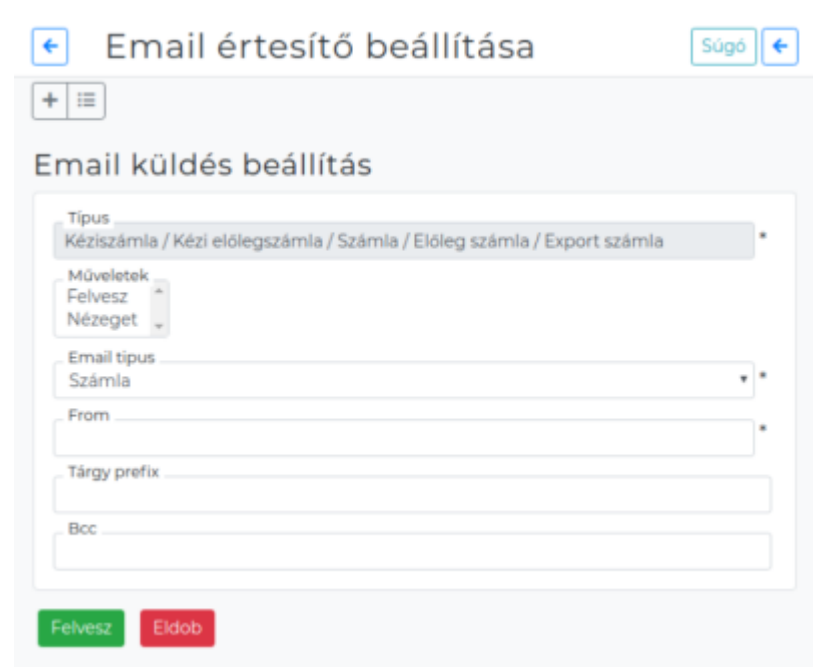

### **Műveletek**

- **Felvesz** jelenti a bizonylat rögzítésekor való automatikus küldést,
- **Nézeget** pedig a bizonylat megtekintő ablakból való küldési lehetőséget. Mindkettő kiválasztható.

### **Email típus**

A [partnernyilvántartás](https://doc.evir.hu/doku.php/evir:partnerek:partner_nyilvantartas)ban a partner email címei közül ehhez a típushoz rögzített címre történjen a küldés.

### **From**

A kiküldött levelek feladója.

### **Tárgy prefix**

A kiküldött levelek tárgy sorának elejére kerülő szöveg (pl. [pénzügy] vagy [likviditás], stb., de üresen is lehet hagyni).

### **Bcc**

A kiküldött levelek erre a címre is elküldésre kerülnek titkos másolatként. Célszerű valamilyen saját e-mail címet beállítani, így egyszerűen ellenőrizhető, hogy tényleg sikerült-e a rendszernek a levelet legenerálnia és elküldenie.

Last update: apade.<br>2021/08/26 <sup>evir:torzsadatok:penzugyi:email\_ertesito\_beallitas https://doc.evir.hu/doku.php/evir:torzsadatok:penzugyi:email\_ertesito\_beallitas?rev=1629982216</sup> 14:50

Ha a számla első számú eredeti példányát szeretnénk a vevőnek ilyen módon kiküldeni, akkor az erre vonatkozó beállítást a Rendszer → Beállítások → [Rendszerbeállítások](https://doc.evir.hu/doku.php/evir:rendszer:beallitasok:beallitasok) menüpontban, a [Logisztika](https://doc.evir.hu/doku.php/evir:rendszer:beallitasok:logisztika) részen a Bizonylat első példány legördülőben lehet megtenni.

## **Használata**

- [Email sablon létrehozása](https://doc.evir.hu/doku.php/evir:torzsadatok:penzugyi:email_sablon)
- [Email sablon küldése](https://doc.evir.hu/doku.php/evir:penzugy:bizonylat_email_kuldes)

From: <https://doc.evir.hu/> - **eVIR tudásbázis**

Permanent link: **[https://doc.evir.hu/doku.php/evir:torzsadatok:penzugyi:email\\_ertesito\\_beallitas?rev=1629982216](https://doc.evir.hu/doku.php/evir:torzsadatok:penzugyi:email_ertesito_beallitas?rev=1629982216)**

Last update: **2021/08/26 14:50**

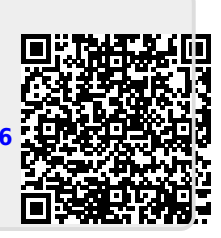